# **Dialogic**

## **Dialogic® Brooktrout® SR140 Fax Software with babyTEL™ SIP Trunking Service**

**Installation and Configuration Integration Note**

March 2011 64-0600-27

**www.dialogic.com**

### **Copyright and Legal Notice**

Copyright © 2011 Dialogic Inc. All Rights Reserved. You may not reproduce this document in whole or in part without permission in writing from Dialogic Inc. at the address provided below.

All contents of this document are furnished for informational use only and are subject to change without notice and do not represent a commitment on the part of Dialogic Inc. and its affiliates or subsidiaries ("Dialogic"). Reasonable effort is made to ensure the accuracy of the information contained in the document. However, Dialogic does not warrant the accuracy of this information and cannot accept responsibility for errors, inaccuracies or omissions that may be contained in this document. INFORMATION IN THIS DOCUMENT IS PROVIDED IN CONNECTION WITH DIALOGIC® PRODUCTS. NO LICENSE, EXPRESS OR IMPLIED, BY ESTOPPEL OR OTHERWISE, TO ANY INTELLECTUAL PROPERTY RIGHTS IS GRANTED BY THIS DOCUMENT. EXCEPT AS PROVIDED IN A SIGNED AGREEMENT BETWEEN YOU AND DIALOGIC, DIALOGIC ASSUMES NO LIABILITY WHATSOEVER, AND DIALOGIC DISCLAIMS ANY EXPRESS OR IMPLIED WARRANTY, RELATING TO SALE AND/OR USE OF DIALOGIC PRODUCTS INCLUDING LIABILITY OR WARRANTIES RELATING TO FITNESS FOR A PARTICULAR PURPOSE, MERCHANTABILITY, OR INFRINGEMENT OF ANY INTELLECTUAL PROPERTY RIGHT OF A THIRD PARTY.

Dialogic products are not intended for use in medical, life saving, life sustaining, critical control or safety systems, or in nuclear facility applications.

Due to differing national regulations and approval requirements, certain Dialogic products may be suitable for use only in specific countries, and thus may not function properly in other countries. You are responsible for ensuring that your use of such products occurs only in the countries where such use is suitable. For information on specific products, contact Dialogic Inc. at the address indicated below or on the web at *www.dialogic.com*.

It is possible that the use or implementation of any one of the concepts, applications, or ideas described in this document, in marketing collateral produced by or on web pages maintained by Dialogic may infringe one or more patents or other intellectual property rights owned by third parties. Dialogic does not provide any intellectual property licenses with the sale of Dialogic products other than a license to use such product in accordance with intellectual property owned or validly licensed by Dialogic and no such licenses are provided except pursuant to a signed agreement with Dialogic. More detailed information about such intellectual property is available from Dialogic"s legal department at 926 Rock Avenue, San Jose, California 95131 USA. **Dialogic encourages all users of its products to procure all necessary intellectual property licenses required to implement any concepts or applications and does not condone or encourage any intellectual property infringement and disclaims any responsibility related thereto. These intellectual property licenses may differ from country to country and it is the responsibility of those who develop the concepts or applications to be aware of and comply with different national license requirements.**

Dialogic, Dialogic Pro, Dialogic Blue, Veraz, Brooktrout, Diva, Diva ISDN, Making Innovation Thrive, Video is the New Voice, Diastar, Cantata, TruFax, SwitchKit, SnowShore, Eicon, Eicon Networks, NMS Communications, NMS (stylized), Eiconcard, SIPcontrol, TrustedVideo, Exnet, EXS, Connecting to Growth, Fusion, Vision, PowerMedia, PacketMedia, BorderNet, inCloud9, I-Gate, Hi-Gate, NaturalAccess, NaturalCallControl, NaturalConference, NaturalFax and Shiva, among others as well as related logos, are either registered trademarks or trademarks of Dialogic Inc. and its affiliates or subsidiaries. Dialogic's trademarks may be used publicly only with permission from Dialogic. Such permission may only be granted by Dialogic"s legal department at 926 Rock Avenue, San Jose, California 95131 USA. Any authorized use of Dialogic's trademarks will be subject to full respect of the trademark guidelines published by Dialogic from time to time and any use of Dialogic"s trademarks requires proper acknowledgement.

The names of actual companies and products mentioned herein are the trademarks of their respective owners.

Any use case(s) shown and/or described herein represent one or more examples of the various ways, scenarios or environments in which Dialogic products can be used. Such use case(s) are non-limiting and do not represent recommendations of Dialogic as to whether or how to use Dialogic products.

#### **1. Scope**

This document is intended as a general guide for configuring a basic installation of the *babyTEL™ SIP*  **Trunking Service** for use with Dialogic<sup>®</sup> Brooktrout<sup>®</sup> SR140 Fax over IP (FoIP) software platform. The interoperability includes *SIP* call control and *T.38/T.30* media.

This document is not intended to be comprehensive and thus does not replace the manufacturer"s detailed configuration documentation. Users of this document should already have a general knowledge of how to install and configure the *babyTEL SIP Trunking Service.*

The sample configuration shown and/or referred in the subsequent sections was used for lab validation testing by Dialogic. Therefore, it is possible and even likely that the example configuration will not match the exact configuration and versions that would be present in a deployed environment. However, the sample configuration does provide a possible starting point to work with the equipment vendor for configuring your device. Please consult the appropriate manufacturer"s documentation for details on setting up your specific end user configuration.

For ease of reference, the Dialogic**®** Brooktrout**®** SR140 Fax Software and Dialogic**®** Brooktrout**®** TR1034 Fax Boards will sometimes be denoted herein, respectively, as SR140 and TR1034. All references to the SDK herein refer to the Dialogic<sup>®</sup> Brooktrout<sup>®</sup> Fax Products SDK. The babyTEL SIP Trunking Service will sometimes be denoted herein as babyTEL or SIP Trunk, or some other form thereof.

#### **2. Configuration Details**

The following systems were used for the sample configuration described in the document.

#### **2.1 babyTEL SIP Trunking Service**

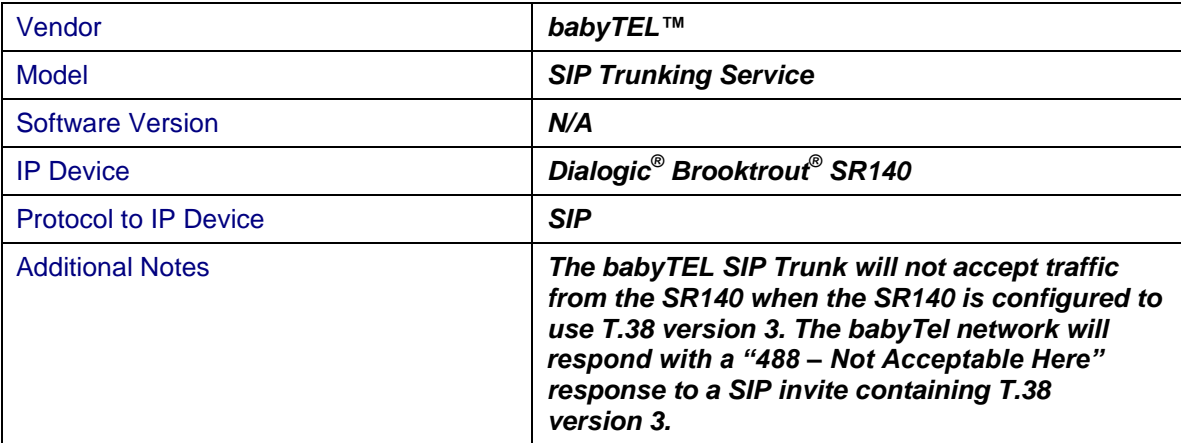

#### **2.2 Dialogic® Brooktrout® SR140 Fax Software**

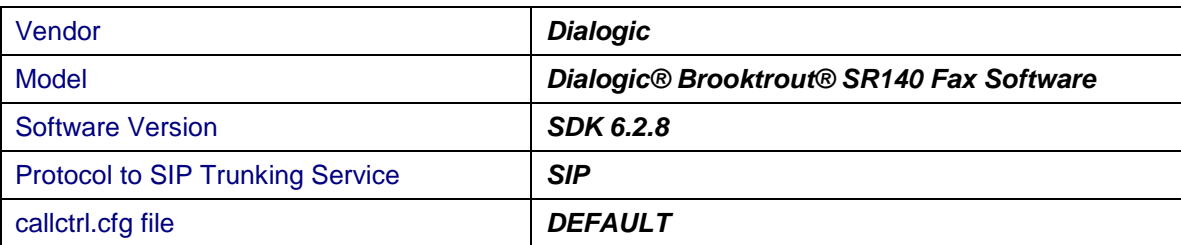

#### **2.3 Dialogic® Brooktrout® TR1034 Fax Board**

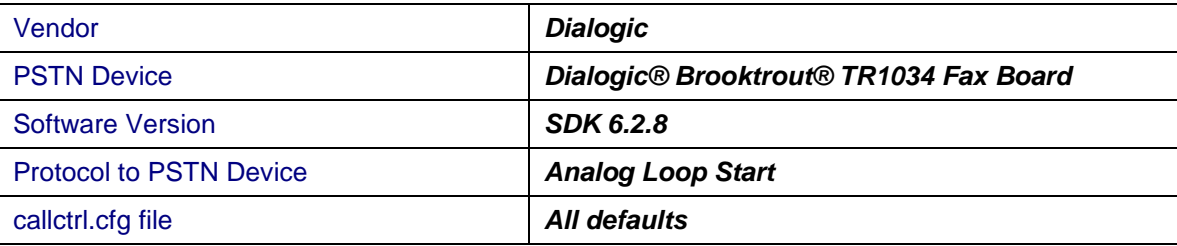

#### **2.4 Network System Configuration**

The diagram below details the sample configuration used in connection with this document. On the IP side, the SR140 was configured to send and receive T.38 faxes. On the PSTN side, the TR1034 board was configured to send and receive T.30 faxes over an analog loopstart connection. Carrying traffic between the two was the babyTEL SIP trunk. Testing consisted of the full suite of interop calls between the two endpoints: first the SR140 sending and the TR1034 receiving and then the TR1034 sending with the SR140 receiving.

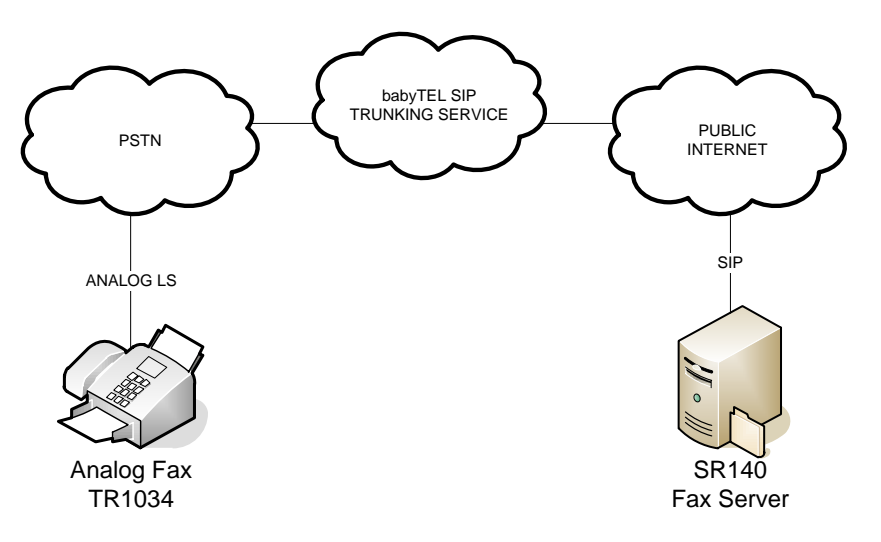

Diagram Notes: SR140 Fax Server = Fax Server including Dialogic<sup>®</sup> Brooktrout<sup>®</sup> SR140 Fax Software and third party fax application

#### **3. Prerequisites**

The SR140 based fax server must be assigned a public IP address able to be reached by the SIP Trunking service. A fax server that has been assigned a private IP address will have communication issues talking to the babyTEL SIP Trunking service.

#### **4. Summary of Limitations**

The babyTEL SIP Trunking Service does not support T.38 with V.34 (version 3) support. The SR140 default setting for T.38 version will work without issues. Invites that include T.38 Version 3 will be rejected with a "488 Not Supported Here' response from the SIP Trunk.

#### **5. babyTEL SIP Trunk Setup Notes**

For the sample test configuration, the babyTEL SIP Trunk was configured as described below.

#### **5.1 Network Addresses**

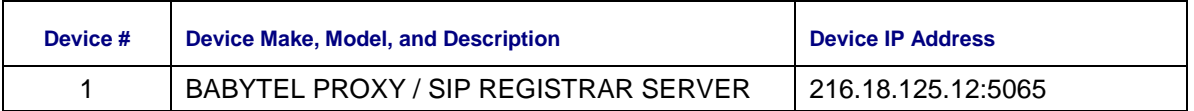

#### **5.2 babyTEL SIP Trunk Configuration**

There is no need to configure the IP trunk itself. babyTEL will provide an IP address for the proxy server. The provided IP address should be used as the "Primary Proxy Server" IP address when setting up the SR140 software.

#### **6. Dialogic® Brooktrout® SR140 Fax Software Setup Notes**

The *Installation and Configuration Guides* for the SR140 are available from the following site:

<http://www.dialogic.com/manuals/brooktrout/default.htm>

Please note that if you plan to place your fax server behind a firewall, you must keep all necessary ports open to not impede fax traffic.

Dialogic SR140 Ports:

Port 5060 – SIP signaling port

Port 8080 – TCP port for HTTP (license activation - required for automatic registration via Internet; otherwise, manual registration via Dialogic Website is required) Ports 56000 to 57000 – UDP ports for FoIP traffic (configurable)

The following SR140 Setup Wizard screen shots illustrate how the test configuration was setup to interop with the babyTEL SIP Trunking Service.

Dialogic<sup>®</sup> Brooktrout<sup>®</sup> SR140 Fax Software with babyTEL™ SIP Trunking Service Installation and Configuration Integration Note

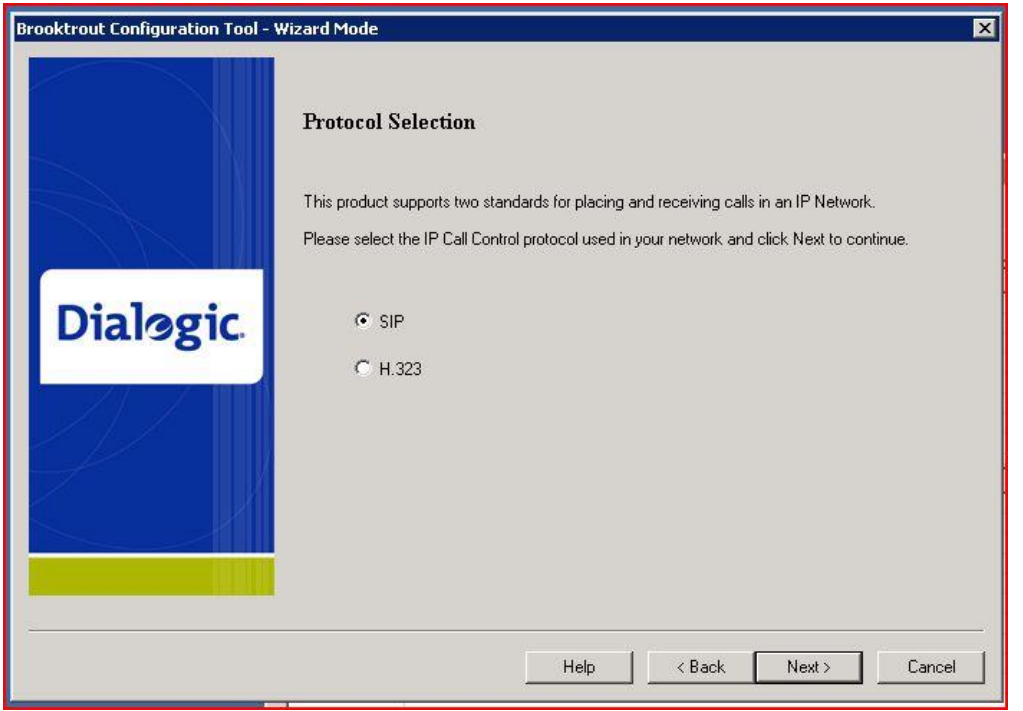

The first selection you will make after starting the setup wizard is choosing a protocol. Choose **SIP** for the protocol, then click **Next.**

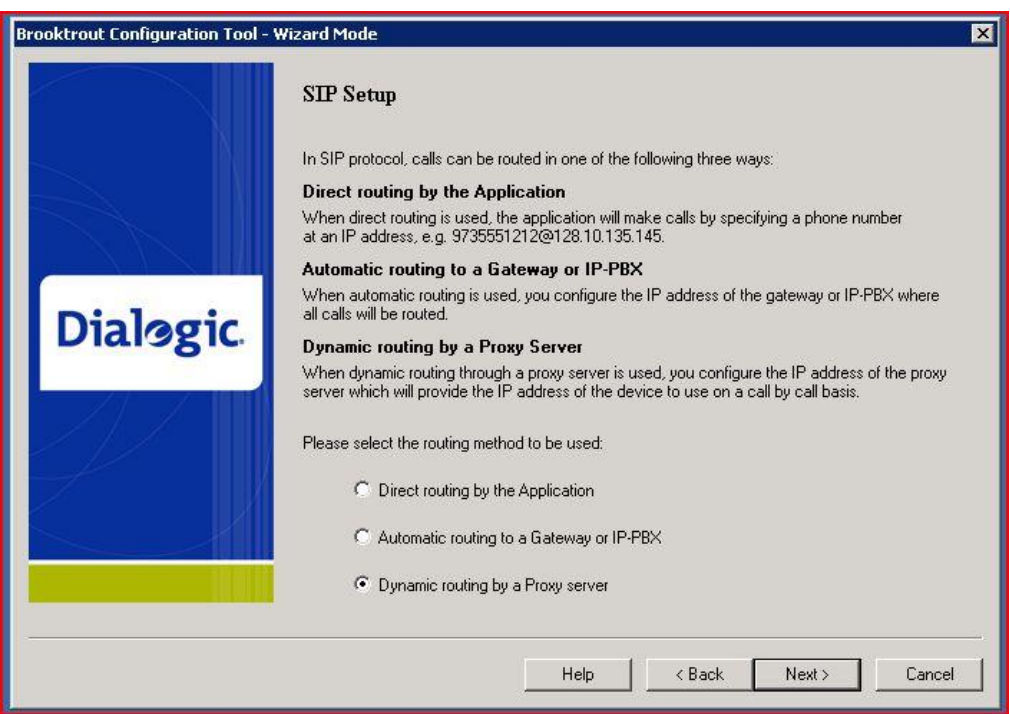

In the SIP Setup screen you will have three choices. The babyTEL SIP trunk uses a server for proxy and registrar functions. Choose **Dynamic routing by a Proxy server** then click **Next**.

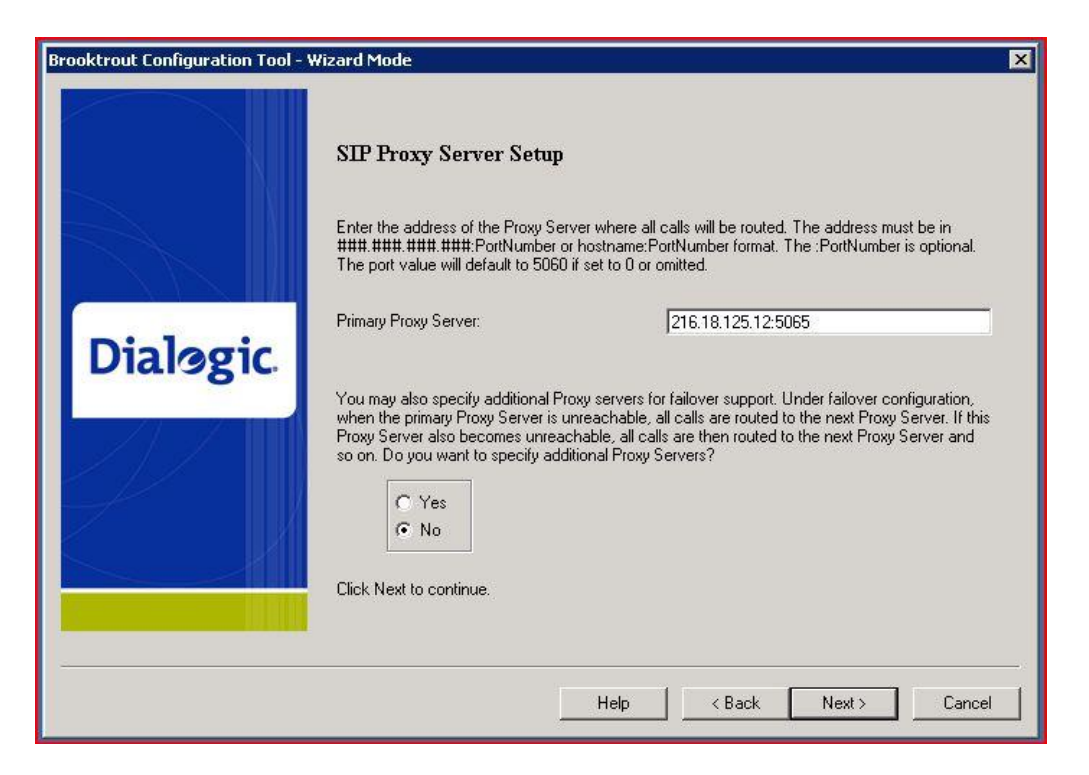

The IP address of babyTEL"s proxy server is 216.18.125.12 and it uses port 5065 for communications. Enter **216.18.125.12:5065** in the **Primary Proxy Server Field** of this window. Choose **No** as to whether or not you want to specify an additional proxy server.

*IMPORTANT NOTE: The IP address specified was operational as of the publication of this document. babyTEL has warned that IP addresses can change from time to time without warning. In the case of failed communication with this IP address, the user should visit babyTEL's support website at:*

#### *http://www.babytel.ca/HomePhone/Help/FAQ.html*

*and communicate with babyTEL support to discern the proper IP settings.*

Dialogic<sup>®</sup> Brooktrout<sup>®</sup> SR140 Fax Software with babyTEL™ SIP Trunking Service Installation and Configuration Integration Note

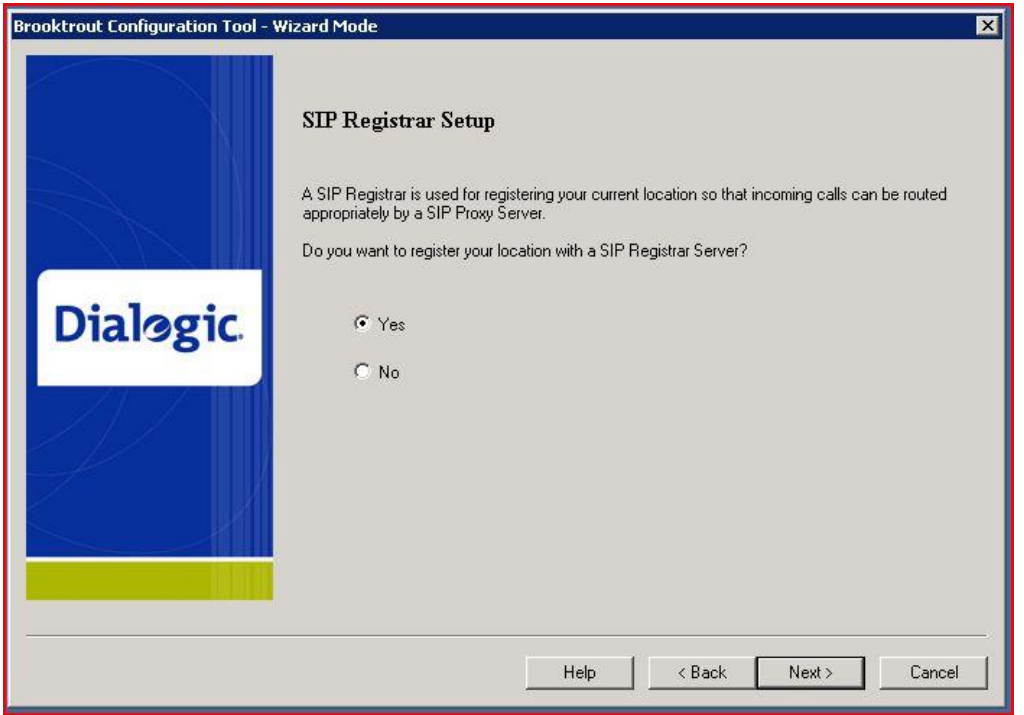

babyTEL uses the proxy server as a SIP Registrar Server as well. At the SIP Registrar Setup screen, select **Yes** then click **Next**.

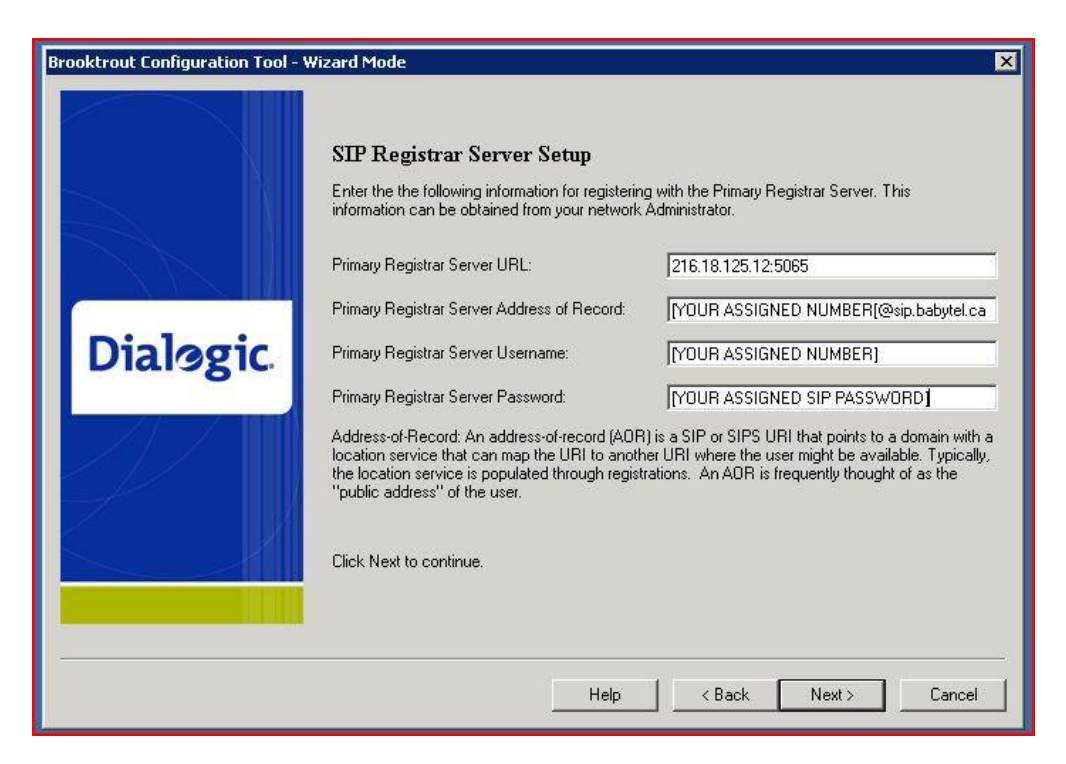

The SIP Registrar Server Setup screen should be filled out as shown above.

- The **Primary Registrar Server** should be specified as **216.18.125.12:5065** as of the publication of this document.
- The **Primary Registrar Server Address of Record** will be filled out as the DID number you were assigned by babyTEL: for example: **15551234567@sip.babytel.ca.**
- The **Primary Registrar Server Username** will be your DID number, for example., **15551234567**.
- The **Primary Registrar Server Password** will be your assigned SIP Password, and can be acquired by logging in to your babyTEL account.

From the babyTEL FAQ page:

**Account Number:** is the same as User ID. It is an 11-digit number you receive with the babyTEL subscription Starter Kit. This number is the same as your telephone number. It is needed (along with your password) when you log into your online babyTEL User Account.

**SIP Password:** is a secure access code used to activate the babyTEL service and subsequently used to configure your Softphone and VoIP devices."

Dialogic<sup>®</sup> Brooktrout<sup>®</sup> SR140 Fax Software with babyTEL™ SIP Trunking Service Installation and Configuration Integration Note

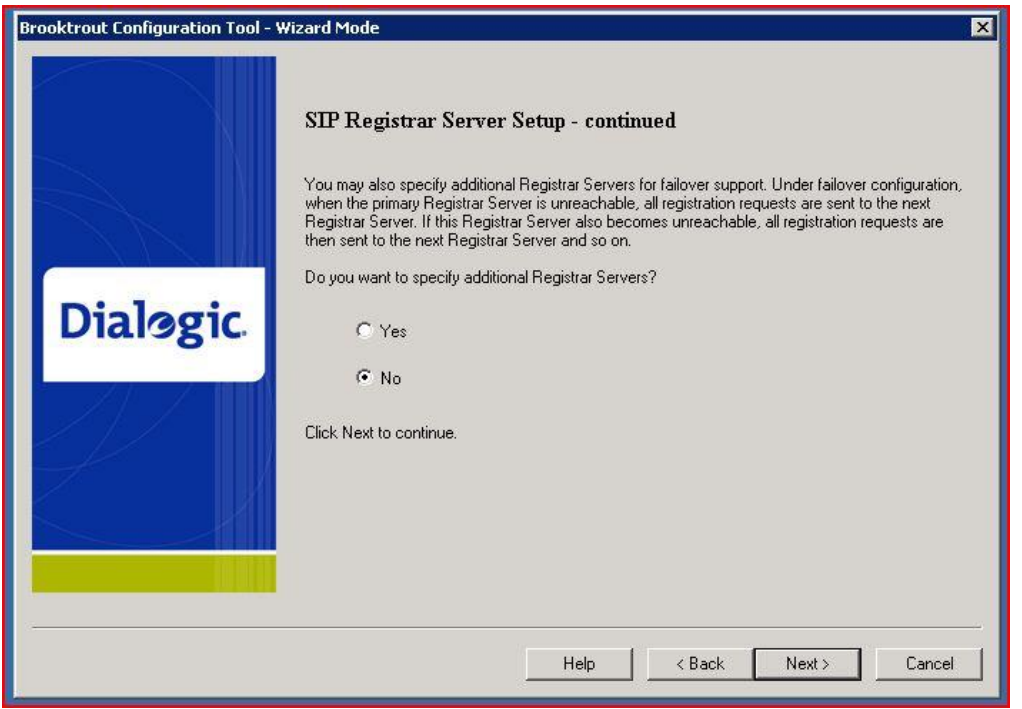

Choose **No** as to whether or not you want to specify an additional Registrar Server.

#### **7. Frequently Asked Questions**

- "*I'm configured as near as possible to this the sample configuration described in this document, but calls are still not successful; what is my next step?"*
	- $\rightarrow$  Provide this document to your gateway support.
	- $\rightarrow$  Ensure T.38 is enabled on the gateway.
	- $\rightarrow$  Confirm that basic network access is possible by pinging the gateway.
- "*How do I obtain Wireshark traces?*"
	- $\rightarrow$  The traces can be viewed using the Wireshark network analyzer program, which can be freely downloaded from *[http://www.wireshark.org](http://www.wireshark.org/)*.
	- $\rightarrow$  To view the call flow in Wireshark, open the desired network trace file and select "Statistics->VoIP Calls" from the drop down menu. Then highlight the call and click on the "Graph" button.
- "*I try to call the SR140 port, but I get a network busy - why?*"
	- $\rightarrow$  Most likely you do not have the proper ports open on your firewall. Check settings against the above recommendations and be sure your efforts match up.
- "*I've followed this guide to the letter, but I can't connect to babyTEL, why?*"
	- $\rightarrow$  Above all make sure your fax server is assigned a non-private IP reachable from the Internet. If you"re assigning a private IP to the FoIP server, that will be communicated in the "connection information" of the SDP message. babyTEL needs a public IP to communicate with the server.

#### **8. References**

<http://www.babytel.ca/HomePhone/Help/FAQ.html>